# Logo

#### for the BBC Microcomputer Model B

#### **Inserting the Logo ROMs**

Your Logo chips may be placed in any spare 'sideways ROM' (or 'paged ROM') sockets. These are located on the front right-hand side of the circuit board inside the BBC Microcomputer casing.

1. To get to the board, undo the four screws marked 'FIX'. Two of these are underneath the computer, and the other two can be found on the back.

2. Once the top is removed, release the bolts holding down the keyboard assembly. These are located on either side of the keyboard. Some machines have two bolts, others may have three.

3. There is no need to disconnect the keyboard completely, so the multi-wire connector to the main board can be left in place. Carefully displace the keyboard, rotating it clockwise through about 20 degrees so that the front right-hand side is accessible.

4. Locate the row of five large sockets. The four right-hand sockets (identified on the board as IC52, IC88, IC100, IC101) are sideways ROM sockets. The fifth from the right is the operating system socket (IC51).

Read the section overleaf about the operating priority of the sideways ROM sockets, and then insert the ROMs as described in the section entitled 'Inserting the chips'.

### Sideways ROMs - operating priorities

The four sideways ROM sockets have an operating priority, decreasing from right to left: on a hard reset, or when the computer is switched on, the language chip in the rightmost ROM socket takes priority over the others. So the position of the Logo ROMs in relation to the BASIC ROM, for example, will determine whether your machine starts up in BASIC or in Logo.

If you want to start up in BASIC and get to Logo from there (use the command **\*Logo** RETURN) then you must insert both your Logo chips to the left of the BASIC language chip. If the BASIC chip is in IC52, ie fourth from the right, then you have to move it further to the right, to leave a lower priority socket for one of the Logo chips.

Those who use the computer primarily for Logo programming can have it operating as soon as the machine is turned on by inserting one of the chips so that it is the furthest chip to the right of every other sideways ROM present. (To revert to BASIC from Logo use the command **\*BASIC** RETURN.)

If you are replacing the operating system ROM at the same time as fitting Logo, then follow the same insertion procedure, and fit the chip in the socket marked IC51 (fifth from the right).

#### **Inserting the chips**

1. Before taking the chips out of their protective packaging, identify Pin 1 on each chip. It is either marked with a dot on the top, in the corner of Pin 1, or the half-moon notch at one end of the chip identifies the end of the chip nearest Pin 1. Pin 1 should be on the left if the notch is held up.

2. Hold the ends of one of the chips between finger and thumb, and line up all the pins over the destination socket. Pin 1 and the half-moon notch should point towards the back of the computer casing.

3. Now apply firm pressure to the chip, but try not to force it! When the chip is in, it appears to be slightly raised. Check that all the pins do enter the socket, and that none are bent out, or underneath.

4. Repeat steps 2 and 3 for the second chip.

## **Removing chips**

To avoid bending any pins a chip must be removed very carefully. Take a screwdriver or similar tool and gently prise up each end, a bit at a time.

#### **Inserting the Logo ROMs**

This diagram shows a plan view of the BBC Microcomputer. The top of the computer casing has been removed to reveal the four sideways ROM sockets. The Logo.ROMs can be inserted in any two of these sockets.

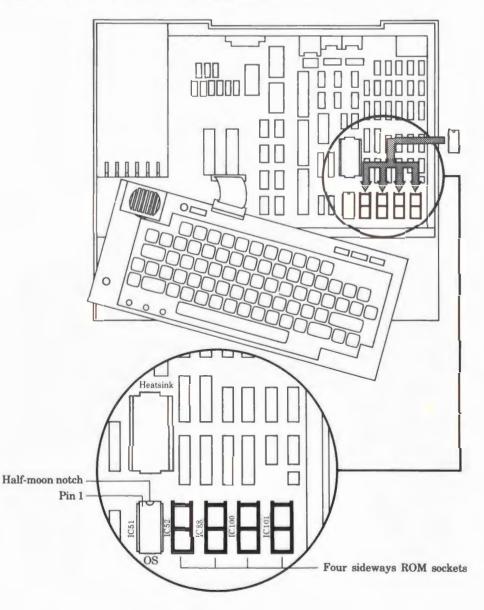

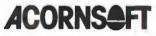

Acornsoft Limited, Betjeman House, 104 Hills Road, Cambridge CB2 1LQ, England. Telephone (0223) 316039

Copyright © Acornsoft Limited 1984

SBL06/B